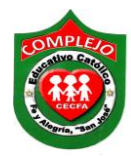

## **COMPLEJO EDUCATIVO CATÓLICO FE Y ALEGRÍA "SAN JOSÉ" INFORMÀTICA. GUIA 1 DE LABORATORIO DE HTML.**

**ALUMNO(A): \_\_\_\_\_\_\_\_\_\_\_\_\_\_\_\_\_\_\_\_\_\_\_\_\_\_\_\_\_\_\_\_\_\_\_\_\_\_\_\_\_\_\_\_\_\_\_\_\_\_\_\_\_\_\_\_\_\_\_\_\_\_\_\_\_\_** 

**BACHILLERATO: GRUPO: \_\_\_\_ SECCIÓN: \_\_\_\_\_\_**

**Objetivos:** Que el estudiante utilice las etiquetas de html para la creación de hojas web sencillas.

### **Conceptos básicos.**

1. **World Wide Web (WWW)**: Digamos, simplemente, que es un sistema de información, el sistema de información propio de Internet. Sus características son:

- o **Información por hipertexto:** Diversos elementos (texto o imágenes) de la información que se nos muestra en la pantalla están vinculados con otras informaciones que pueden ser de otras fuentes. Para mostrar en pantalla esta otra información bastará con hacer clic sobre ellos.
- o **Gráfico:** En la pantalla aparece simultáneamente texto, imágenes e incluso sonidos.
- o **Global:** Se puede acceder a él desde cualquier tipo de plataforma, usando cualquier navegador y desde cualquier parte del mundo.
- o **Pública:** Toda su información está distribuida en miles de ordenadores que ofrecen su espacio para almacenarla. Toda esta información es pública y toda puede ser obtenida por el usuario.
- o **Dinámica:** La información, aunque esta almacenada, puede ser actualizada por el que la publico sin que el usuario deba actualizar su soporte técnico.
- o **Independiente:** Dada la inmensa cantidad de fuentes, es independiente y libre.

2. **Navegador**: Es el programa que nos ofrece acceso a Internet. Debe ser capaz de comunicarse con un servidor y comprender el lenguaje de todas las herramientas que manejan la información de Web. Puede decirse que cada casa de software podría tener su navegador propio, aunque los más populares sean Mozilla e Internet Explorer.

3. **Servidor**: Se encarga de proporcionar al navegador los documentos y medios que este solicita. Utiliza un protocolo HTTP para atender las solicitudes de archivos por parte de un navegador.

- 4. **HTTP**: Es el protocolo de transferencia de hipertexto, o sea, el protocolo que los servidores de World Wide Web utilizan para mandar documentos HTML a través de Internet.
- 5. **URL**: Es el Localizador Uniforme de Recursos, o dicho mas claramente, es la dirección que localiza una información dentro de Internet.
- 6. **HTML**: De momento, le basta saber que estas siglas se corresponden con la definición "Lenguaje para marcado de hipertexto". Más claro aún, se trata de un lenguaje para estructurar documentos a partir de texto en World Wide Web. Este lenguaje se basa en tags (instrucciones que le dicen al texto como deben mostrarse) y atributos (parámetros que dan valor al tag).

### **El lenguaje HTMl.**

Básicamente, los documentos escritos en HTML constan del texto mismo del documento y las tags que pueden llevar atributos. Esto llevado a la práctica, vendría a ser:

**<tag>** texto afectado **</tag>**

La tag del principio activa la orden y la última (que será la del principio precedida del signo /) la desactiva. No todas las tags tienen principio y final pero esto lo veremos más adelante.

# **Estructura básica de un documento HTML: Cabecera y cuerpo del documento**

Tres son las tags que describen la estructura general de un documento y dan una información sencilla sobre él. Estas tags no afectan a la apariencia del documento y solo interpretan y filtran los archivos HTML.

1. <HTML>: Limitan el documento e indica que se encuentra escrito en este lenguaje.

2. <HEAD>: Especifica el prólogo del resto del archivo. Son pocas las tags que van dentro de ella, destacando la del titulo <TITLE> que será utilizado por los marcadores del navegador e identificará el contenido de la página. Solo puede haber un título por documento, preferiblemente corto aunque significativo, y no caben otras tags dentro de él. En head no hay

que colocar nada del texto del documento.

3. <BODY>: Encierra el resto del documento, el contenido.

#### **Tags (etiquetas) <H1> <P> <BR>**

- $\checkmark$  <**H1>,** <**H2>,** <**H3>...:** Titulares. Sirven para dividir el texto en secciones. Se pueden definir seis niveles de titulares, el texto que deseamos que sea un titular se pone entre las tags <H1> Titular </H1>. Se definen mediante las tags <H1>.....</H1> hasta <H6>.....</H6>
- **<P>: Párrafos.** En principio, sin entrar en detalles de alineación u otras características, digamos que se definen por las tags <P>.....<P>. Esta tag, en un principio, se diseñó para saltar de párrafo por lo que puede ir sola "<P>" al final de un texto indicando que a continuación se quiere una línea en blanco aunque le recomendamos que se acostumbre a utilizarla abriéndola y cerrándola.
- $\checkmark$  <BR>: Saltos de línea. Esta tag sirve para realizar un salto de línea, puede poner tantas como desee y realizará un salto de línea por cada una de ellas.

**<!-- --> Comentarios.** Son directivas que nunca se mostrarán a través del navegador y que le servirán para recordatorios en futuras revisiones del documento.

<HTML> <HEAD> <TITLE>Ejemplo 2</TITLE>  $<$ /HEAD $>$  $<$ BODY $>$ <H1>Mi primera página</H1>

 <!-- Aquí va un comentario que no es interpretado por el navegador -->

<P>Hola mundo, esta es un página con titular, que tiene también un párrafo y unos cuantos saltos de línea.</P>

Uno<br> Dos<br> Tres<br> </BODY> **Procedimiento.**

- 1. A continuación digita el siguiente código en un bloc de notas. Para guardarlo en bloc de notas guárdalo como .html por ejemplo guia1.html cuando habrás la página y quieres volver a ver el código da clic derecho en la página y da clic sobre código fuente para hacer los cambios efectivos de tu código guarda y en internet Explorer presiona F5.
- 2. Digita el siguiente código.

**Nota:** no digites los comentarios estos están en negrita y encerrado entre estos símbolos mayor y menor **<!---->** estos son solo la explicación de las líneas de código.

<HTML><!--esto especifica que es código html--->

 $H EAD$ 

<TITLE>Mi pagina Web</TITLE><!--aparecerá en la barra de titulo--->

 $<$ /HEAD>

<BODY> <!= aquí va el código a utilizar dentro de la página=>

<font color="BLUE"> <!--debemos de ponerlo antes de poner cualquier texto para que todo el párrafo sea de color blanco si queremos variar los colores de otras línea debemos de ponerlo antes de escribir otra línea así como esta en las listas numeradas-->

<MARQUEE>MI PRIMERA PÁGINA HTML</MARQUEE> <!--para que el texto se desplace--> <br≻¢

<font color="WHITE">

<CENTER>H1>BIENVENIDO A MI PAGINA PERSONAL</H1></CENTER> <br/> <br/> <br/> </h></>></>

<CENTER><H3>A CONTINUACIÓN PONGO EN PRACTICA MIS

CONOCIMIENTOS</H3></CENTER> <br/> <br/> <br/> <<br/>p><>

<P ALIGN="RIGHT"> Pero esta línea quiero que salga a la derecha</P>

<P ALIGN="LEFT"> Ahora estoy escribiendo el primer párrafo de mi página personal, que quiero

que se alinea a la izquierda.  $\langle P \rangle$ 

<P ALIGN="CENTER"> ahora en el centro</P><br/> <br/> <</r> <</></>p><</>><</><</><</>

<P><FONT SIZE="3">Esta línea está escrita contamaño 3</FONT></P>

<!-Esta línea esta escrita con tamaño 3 ->

<P>FONT SIZE="5">Esta línea está escrita en tamaño 5 </FONT></P>

<!-Esta línea esta escrita con tamaño 5->

<P>FONT SIZE="-3">Esta línea está escrita con tamaño -3</FONT></P>

<!-Esta línea esta escrita con tamaño relativo 3->

< Cómo vemos en el último ejemplo, el resultado es el mismo que si aplicamos < FONT

SIZE="2">, resultado que restarle 3 unidades al último tamaño definido de fuente, en nuestro ejemplo 5. $\Rightarrow$ 

<BODY BGCOLOR="BLACK"><br></br></>></>-recuerda que los br solo son saltos de línea que se colocan al final de cualquier línea de código que tu quieras para que no se vea unido el párrafo---> <font color="RED">

<OL><!-- con ol y li enumeramos las listas --->

<LI>INTRODUCCIÓN</LI>

 $\langle L1 \rangle _{i} \text{QUE ES HTML}$  ?</LI>

 $<$ /OL>

<HR> <!--Este tag lo pued es poner donde tu quieras es una línea horizontal--->

 $<$ UL $>$ 

<LI> Esto es una lista no ordenada.

<LI> Las listas quedan mejor si tienen varios elementos.

```
</UL> <!-- los ul quita y los li para poner viñetas---> <br> <br> << ></>
<font color="GREEN">
<MARQUEE behavior="alternate"> HASTA PRONTO....<!-- hace que el texto rebote en la
pantalla--->
```
 $<$ /BODY>  $<$ /HTML>